# **PROCEDURE CODE BENEFIT LOOKUP INSTRUCTIONS**

**For Health Care Providers**

## **June 2021**

Registered users of the Cigna for Health Care Professionals website (CignaforHCP.com) have the ability to obtain benefit detail at the procedure code level. To use this feature, you must have the "patient search" entitlement. If you do not have access to "patient search," contact your organization's website access manager and request this entitlement.

#### **Before starting your request or checking the status of a request:**

- Log in to CignaforHCP.com
- Search for and select your patient
- Verify the patient selected is your patient

### **Steps for Procedure Code Benefit Lookup**

*(Patient and Plan Details screen)*

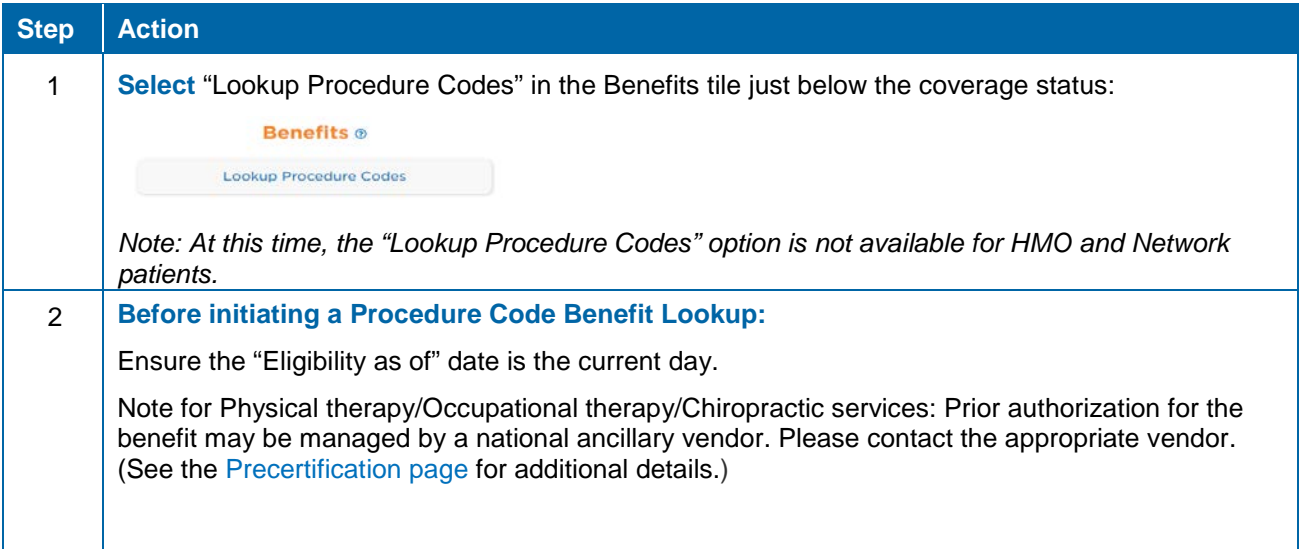

*Continued on next page*

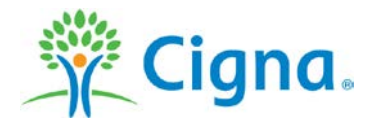

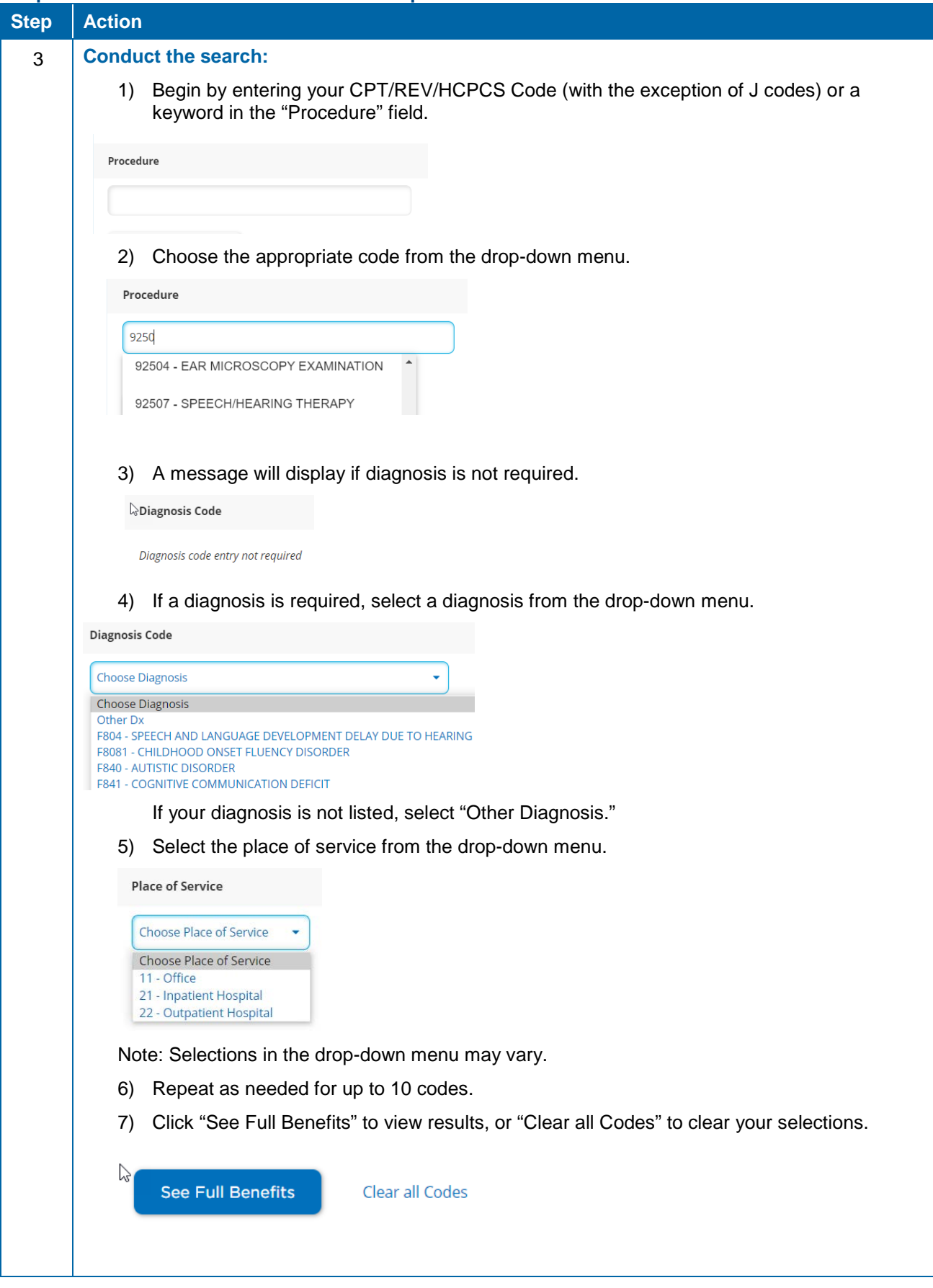

## **Steps for Procedure Code Benefit Lookup** *continued*

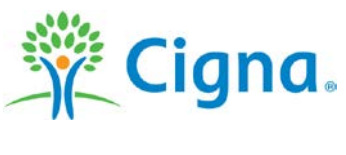

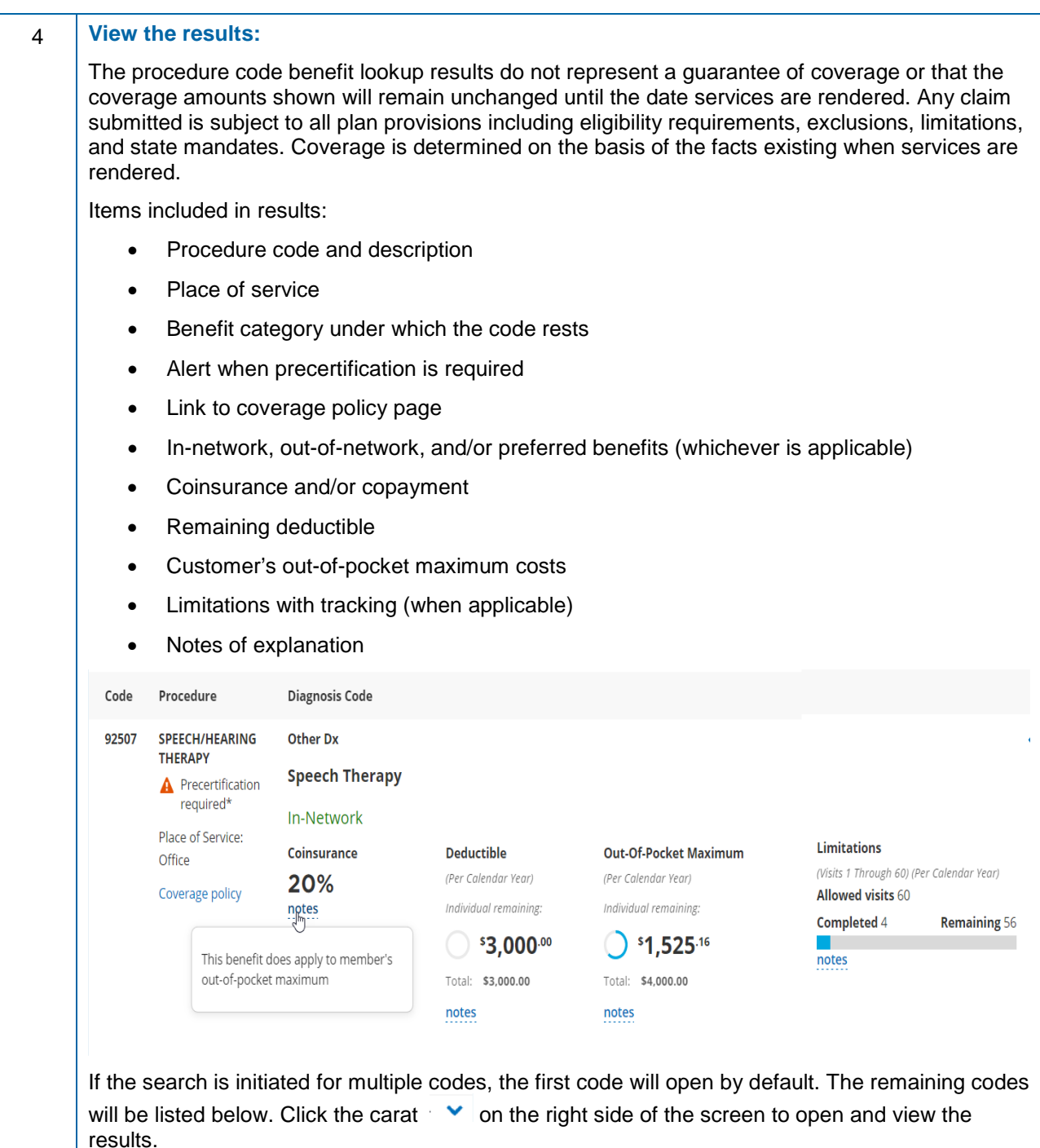

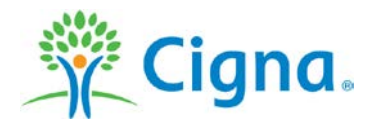

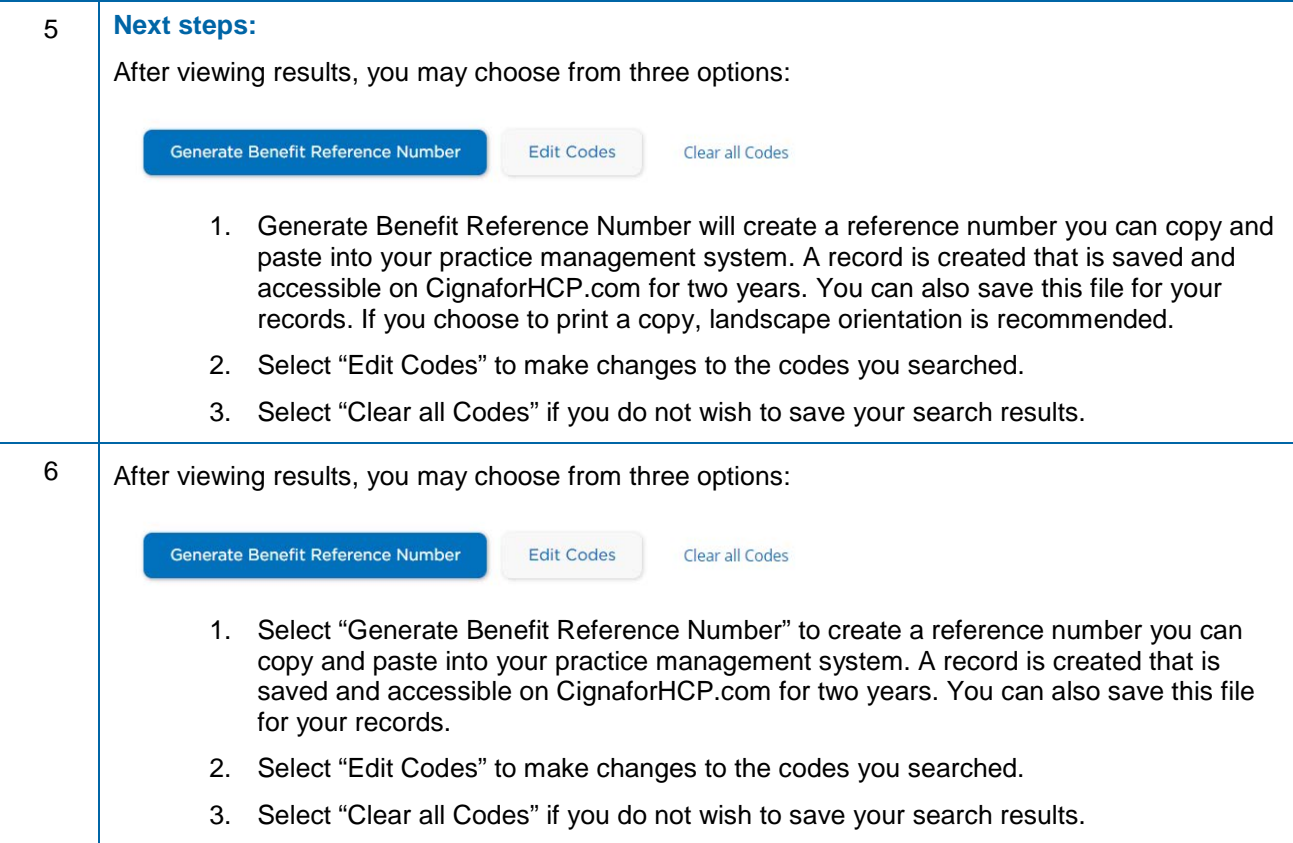

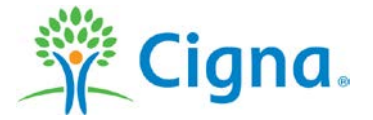

## **Frequently asked questions**

**1. Will I be able to look up procedure codes for all my Cigna patients?**

You will be able to look up codes for patients whose claims are processed paid by Cigna and have PPO or OAP products. HMO and Cigna Global will be added later in 2021.

**2. Will all CignaforHCP.com users have access to this feature?**

No. A CignaforHCP.com user must have the Patient Search entitlement to access the feature.

#### **3. What information does a procedure code lookup include?**

When you perform a procedure code lookup, you are able to view the patient's:

- Deductible and remaining deductible
- Maximums
- Coinsurance and copayment
- Frequencies and limitations, when applicable
- Precertification requirement. The user will receive a link to precertification resources and the following message: *Modifiers are not used in benefit determinations. The addition of a modifier may change precertification requirements.*
- **4. If I receive a message indicating the procedure code I entered is valid but not available, what does it mean?**

You entered a code that a valid code, but not available yet in the feature. In the future, more specialties and codes will become available.

#### 5. **How can I save my query and results?**

You may generate a benefit reference number (BRN), which you may use to populate your electronic medical record (EMR) system. You may download or print a detail summary for your records.

- **6. What is the recommended page orientation to save or print my BRN results?** It is recommended you save your results in landscape orientation.
- **7. How long will the BRN be available on CignaforHCP.com?** BRN history is available for two years after the request is made.

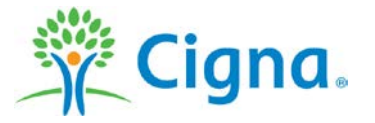